## **Information Technology Services**

## **Howard Payne University**

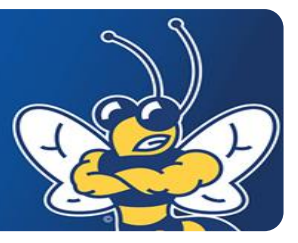

## Using the Outlook Web App (OWA)

During the mailbox migration, OWA users will be able to continue working as normal. Once the mailbox move becomes locked for move completion, you may see a disconnect notice informing you that your mailbox location is no longer valid. You must now to go the New OWA URL to access your mailbox. It is located at  $h$  office365.hputx.edu.

## Connecting To Your Office 365 email via OWA

- 1. Launch a Web browser and go to **https://office365.hputx.**
- 2. Enter your full HPU email address for your username, and your standard password for Blackboard, email, and campus computers.

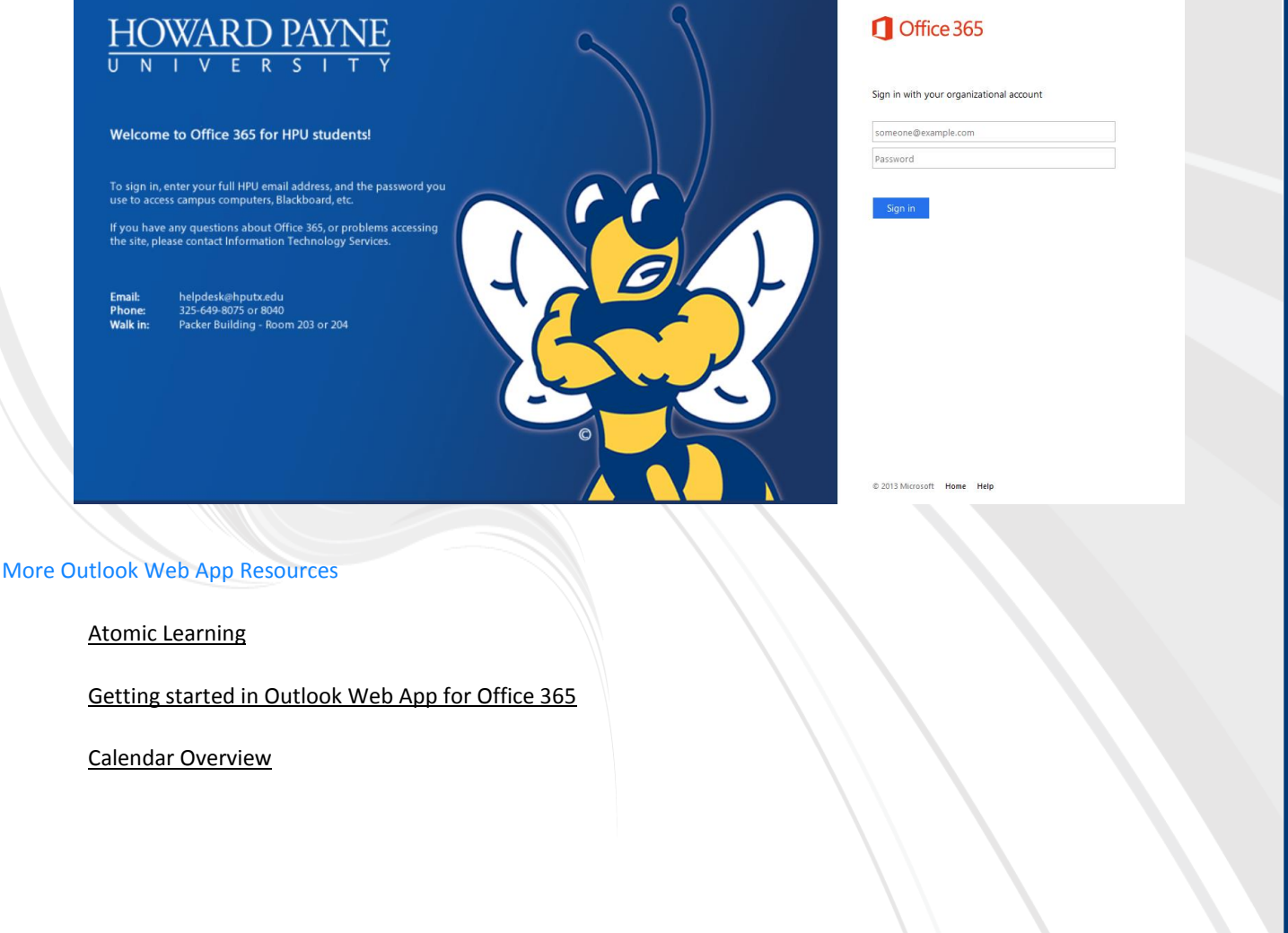